### **UC@CANTERBURY** UNIVERSITY PRESS

Rejeren holpme

Dinno sino Remper praya singgeojat in Ballin quidi Allyrig Thuders et net informat tota Philla fono fland Fero & Septemin. A tepe Senyia anti Fily the repeated that curse more an poten alon vine note. to i a 28. the lamped congregate 1622 Dempna foundant outos equitant + cellati pedicult vidancle jeficiit

titt mateu Pollections:

norty

 $454660$ 

200 a holypd Decepted

Loyans Se myof

Her tophe filme for the store of Colomb American malica tinae pr  $A - 9.11$ 

*The Canterbury Roll*

Walter Berford Riffmy

Janne.

Gily

William/Street

 $114573$   $402$   $37111$ tymouthy VATIMALY Finitar

Bengton

**Compagni** 

Borne

Giftannic

*Getting Started Guide*

er ifr<br>Ende

dunment

#### **The Canterbury Roll Project:**

**The Canterbury Roll — A Digital Edition**

First published in 2017 by CANTERBURY UNIVERSITY PRESS University of Canterbury Private Bag 4800 Christchurch 8140 NEW ZEALAND

<www.canterbury.ac.nz/engage/cup>

Text copyright  $\circ$  2017 the authors as named. Images copyright the institutions and individuals as credited.

The moral rights of the authors and contributors have been asserted.

ISBN 978-1-98-850307-3

A catalogue record for this Digital Edition is available from the National Library of New Zealand. This Digital Edition is copyright. Except for the purpose of fair review, no part may be stored or transmitted in any form or by any means, electronic or mechanical, including recording or storage in any information retrieval system, without permission in writing from the publishers.

This Getting Started Guide is provided for download as a part of documentation accompanying the Canterbury Roll – A Digital Edition. It is for personal use and should not be subject to further distribution.

# **Welcome to the Canterbury Roll Digital Edition!**

You don't need to read this guide before starting to use the Canterbury Roll Digital Edition. The Canterbury Roll Digital Edition has been designed to be a user friendly and intuitive resource. Basic but powerful tools – ones that operate in line with what most of today's users expect of a digital platform – have been preferred to complex, bespoke options that require careful study of a manual the size of a telephone directory before they can be used. Design of this resource consciously mimics the features that have made devices such as Apple's iPhone a success: it has a minimal number of buttons; it works "out of the box"; and it does exactly what you think it should do. Icons are simple and, wherever possible, self-explanatory. It's also, however, a work "in progress": we recognize the first version does not do everything the user might want and we intend to add new features in the future. This guide has been written to provide an introduction for those interested in the differences between a digital edition and traditional facsimiles, editions, and translations, and to highlight some of this particular online edition's key features.

*For those who would like a detailed, feature-by-feature, guide, we recommend you consult the User Guide. The User Guide has been written to provide comprehensive documentation for the project. However, beyond some technical information, you probably won't learn much from it that you can't learn by spending ten minutes exploring the website.*

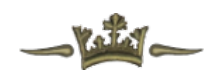

## **The Canterbury Roll**

The Roll is a 15th-century genealogical text. It traces lines of descent, both familial and political, from Noah to the English king Edward IV. It is approximately five metres in length and just over 30cm wide. It comprises six individual piece of parchment that have been joined and rolled. A commentary text, in Latin, is distributed across the length of the Roll. The manuscript was produced at the beginning of Henry VI's reign (between 1429 and 1433). It is predominantly the work of one scribe but features at least three other hands. It was heavily modified to reflect a Yorkist agenda during the Wars of the Roses that shook England in the mid-15th century. The manuscript's history subsequent to the 15th century is unknown. It was acquired by the University of Canterbury in 1918. It was formerly known colloquially as the "Maude Roll"; from 2010 it has been officially known as Christchurch, University of Canterbury, MS 1.

## **Why a New Edition?**

The Canterbury Roll was first edited and translated by Arnold Wall in 1919. Working with limited resources, Wall achieved a great deal (his original edition is available elsewhere on the Canterbury Roll Project website). However, his version contains errors, omissions, and questionable readings that this new edition revises. Wall was also limited by the publishing technology of his day, limitations that can now be overcome.

## **Why a Digital Edition?**

Manuscript rolls present particular challenges to editors. They do not lend themselves to being presented in the traditional codex format. The aim of this project is to present a version of the manuscript that enables the user to access both a Latin transcription and an English text while preserving the integrity of the relationship between text and manuscript. While recognizing that it is impossible to recreate the user experience of the 15th century, we aim to use digital technology to bridge some of the gaps for the 21st-century user more thoroughly than a print edition is able to do. By making an accessible version of the Roll freely available online we also want to empower those with an interest in the Middle Ages, whether they are academics or members of the wider public, to engage with this particular source more fully. The Canterbury Roll Project is, in part, about the democratization of knowledge and deliberately seeks to remove the traditional barriers that inhibit most people from engaging with medieval manuscripts. A further aim is to use the preparation of the edition and its development as a teaching opportunity. The Canterbury Roll is the only manuscript roll of its kind in the southern hemisphere. It provides a rare opportunity for New Zealand students to hone specialized skills in palaeography and medieval Latin, while developing their wider transferable skills in Digital Humanities and project work.

## **Where should I begin?**

The Canterbury Roll Digital Edition consists of three key elements. Which one you begin with will depend on your area of interest.

### **A Digital Facsimile**

At the heart of the Digital Edition is a high quality facsimile of the Canterbury Roll. The image is an ideal resolution for research purposes and provides a useful starting point for those encountering a medieval object for the first time. The digital facsimile is immediately available on the left-hand side of your screen when you enter the site. The full length of the Roll is available; it "unrolls" vertically on your screen. Unlike many digital editions of rolls, the Canterbury text is presented here as one, continuous document, designed to mimic its original format. The default starting point is the beginning of the Roll.

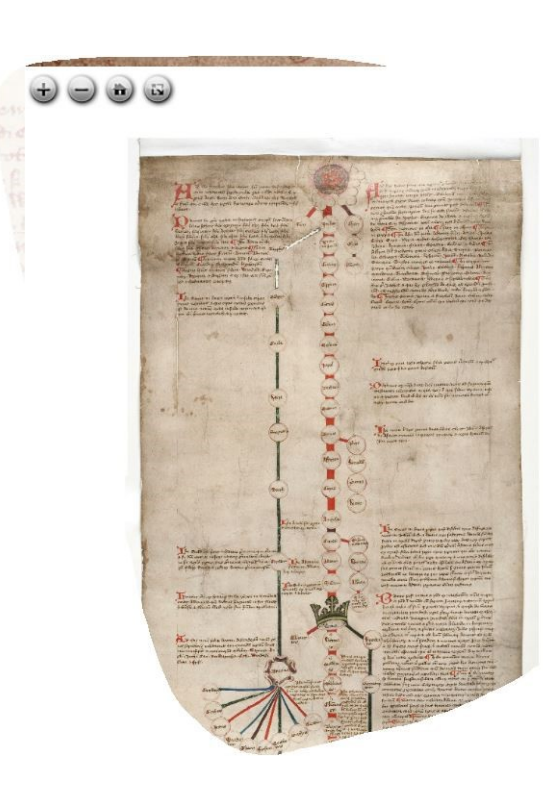

- You can "**click and drag**" to any point on the Roll by using the left mouse key
- You can **zoom** in or out via either the on-screen buttons, your mouse wheel, or trackpad
- You can view the manuscript either in **Basic Viewer Mode**, which is the default setting, or you can switch to **Full Screen Mode**
- In Basic Viewer Mode the manuscript occupies one half of the screen, and can be accessed alongside the transcription and translation

• Full Screen Mode removes the transcription and translation viewer, and limits you to just viewing the manuscript. Full Screen mode is accessed via the fourth icon from the left in the top left-hand corner of the manuscript viewer

*Please note*: the manuscript can only be viewed online; it cannot be downloaded.

### **The Transcription**

The facsimile is accompanied by a new transcription of the Latin text. This includes the full text of all the roundels and all the commentary passages. The transcription is displayed on the right-hand side of the screen, parallel to the manuscript.

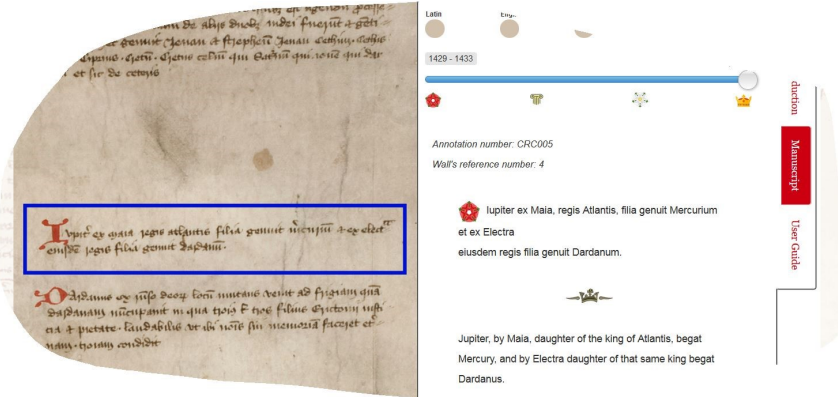

Clicking on any roundel or commentary on the Roll will automatically centre the manuscript on that roundel or passage and display the corresponding transcription in the "**Manuscript**" **tab** on the right-hand side of the screen.

The "Manuscript" tab contains **four buttons** and the **Scribal Hand Slider**.

By clicking on the **four buttons** in the "Manuscript" tab you can toggle on/off the Latin, the English translation, the general scholarly apparatus (**Notes**), and a separate series of notes that indicate where the new text diverges from that of Arnold Wall's edition (**Wall's Reading**).

The default setting is for the English translation to appear below the Latin (you may need to scroll down to read this in the case of longer passages).

The default position of the **Scribal Hand Slider** is to show all the scribal hands that appear on the manuscript. You can move the slider from right to left to "restore" the transcription to earlier versions of the text. Each stage removes a "layer" of additions.

Different scribal hands are indicated using four icons.

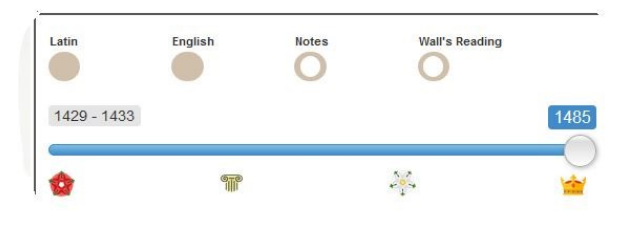

- A basic description of each icon can be found in the **User Guide**
- Detailed discussion of the hands appears on the accompanying Canterbury Roll Project website

If you'd prefer to read the Latin transcription without the English you can toggle the "English" button to the off position and you will only be able to see the Latin. You can toggle the "Notes" and "Wall's Reading" buttons on/off to view or hide the scholarly apparatus with either the transcription or translation displayed or both.

*Please note*: You cannot download the Latin transcription as a continuous text.

#### **The Translation**

The transcription is accompanied by a new English translation. The translation balances intelligibility against the aim of retaining the sense of the original Latin. Any translation is, itself, an act of interpretation. It is to be expected that not every scholar will agree with every reading given here.

The default setting is for the English translation to appear below the Latin text (it is separated from it by a crown icon). You many need to scroll down in the case of particularly long passages.

If you'd prefer to read the text in English without the Latin you can toggle the "Latin" button to the off position and you will only be able to see the English. You can toggle the "Notes" and "Wall's Reading" buttons on/off to view or hide the scholarly apparatus with either the transcription or translation displayed or both.

The different scribal hands are not indicated in the English text. This is partly in order to enable ease of reading but also because one of the key changes between scribes involves, itself, a process of translating numbers from Indo-Arabic notation into Roman numerals. The scholarly apparatus indicates where differences between the two versions exist.

*Please note*: You cannot download the English translation as a continuous text.

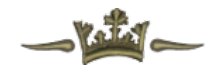

## **For Further Information**

Users will find a detailed overview of the editorial decisions taken in creating the transcription, translation, and Digital Edition in the **Introduction tab**.

A more detailed contextual study of the Roll, which summarizes existing research, can be found on the wider Canterbury Roll Project website. It is accompanied by a bibliography of works on the Roll and on genealogical manuscripts more generally.

A function-by-function guide to the Digital Edition can be found in the **User Guide**.

This *Getting Started Guide* was prepared by Chris Jones (December 2017)

## **Credits**

**General Editor**: Dr Chris Jones [CNJ] (UC History) **Digital Humanities Consultant**: Dr Christopher Thomson [CJT] (UC Digital Humanities) **Project Adviser**: Dr Natasha Hodgson (Nottingham Trent University) **Production Coordinator**: Jennifer Middendorf [JMI] (UC Arts Digital Lab) **Lead Transcriber**: Maree Shirota [MSH] (Collaborative Research Centre 933/Heidelberg) **Lead Translator**: Elisabeth Rolston [EMR] (UC History) **Roundels Editor**: Thandi Parker [TRP] (UC History) **Digital Project Specialist**: Antoine Landrieu (UC Arts Digital Lab) **Digital Project Specialist**: Lucy-Jane Walsh (UC Arts Digital Lab) **UC Interns**: Zhivannah Cole [ZLC]; Julian Vesty [JVE]; Saskia van der Wal [SVA] **DIGI403 Students**: Lewis Borsje-Clark [LBC]; Taylor Nightingale [TCN]; Ben Piggin [BTP]

For further details concerning the Canterbury Roll Project team and biographies see, the "Credits" pages of the Canterbury Roll Project website and/or the TEI code.